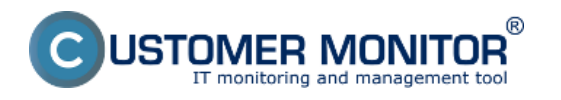

Od verzie 2.6 Customer Monitor obsahuje funkcionalitu na oznamovania neaktualizovaných počítačov viac ako 3 mesiace (Windows update). Všetky nainštalované aktualizácie ako aj posledný dátum aktualizácie si môžete pozrieť v časti *CM IT monitoring -> Zobrazenia -> Zóny -> Zóna Os aktualizácia* ako je znázornené na nasledujúcom obrázku.

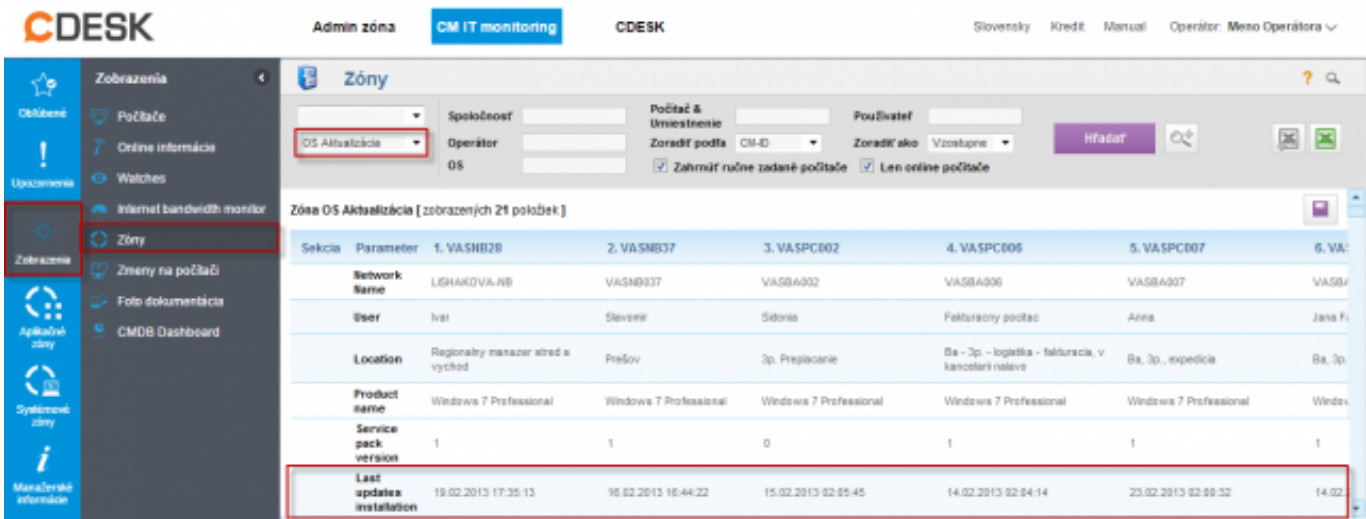

Obrázek: Zóna OS Aktualizácia

Ak je dátum poslednej aktualizácie starší ako tri mesiace tento stav je považovaný za chybný, informácia o chybnom stave sa nachádza v časti Poruchy a operátor je informovaný emailom. Poruchu odstránite spustením a nainštalovaním aktualizácií na PC.

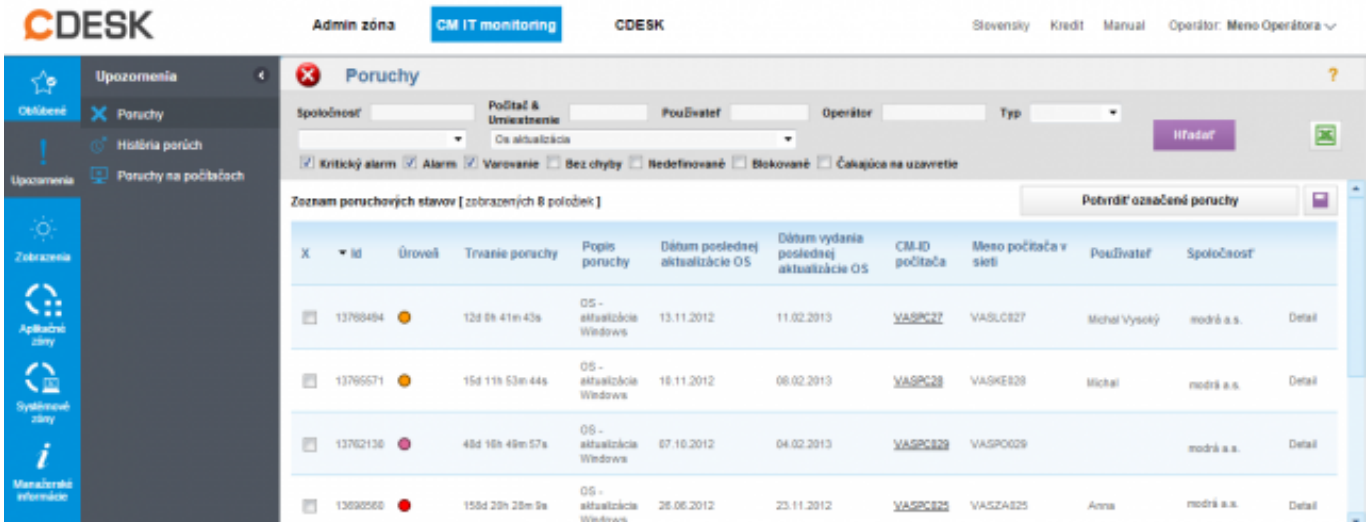

Obrázek: Oznamovania neaktualizovaných počítačov viac ako 3 mesiace (Windows update) v časti Poruchy

V detaile poruchy môžete poruchu buď potvrdiť alebo založiť novú požiadavku do C-Desku, ktorá bude riešiť operátor priradený k spoločnosti.

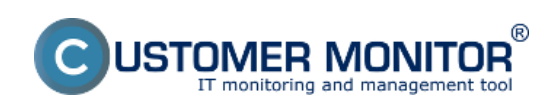

## **Stav aktualizácie OS** Publikováno z Customer Monitor

(https://www.customermonitor.cz)

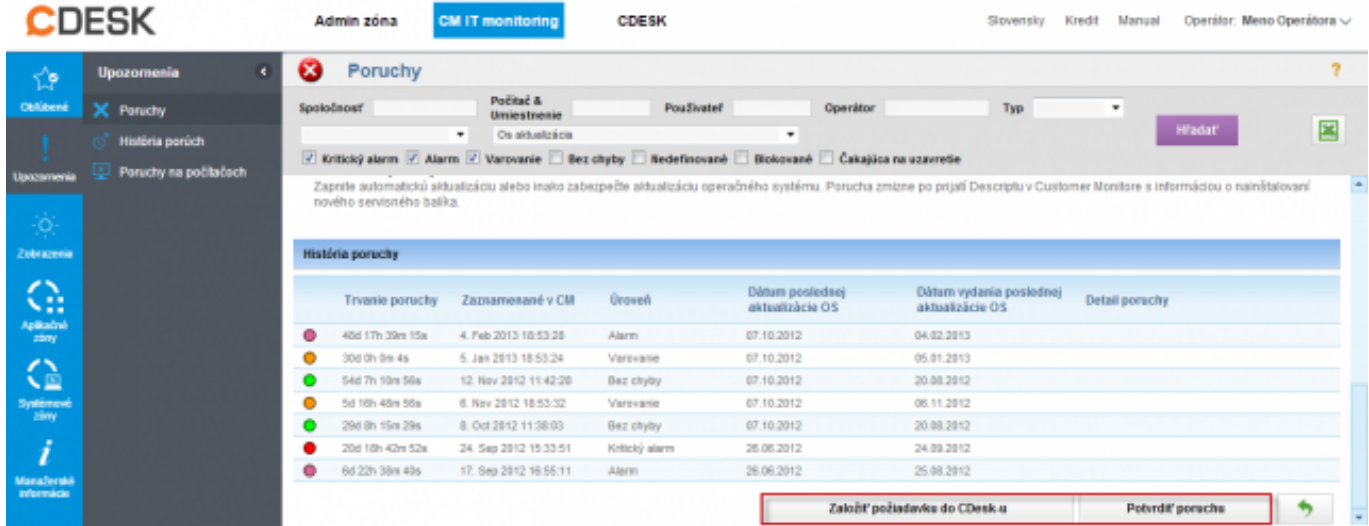

Obrázek: Zobrazenie detailu poruchy z možnosťou potvrdiť poruchu alebo založiť novú C-Desk požiadavku z poruchy

Poruchu je možné aj potvrdiť vtedy ostáva v zozname porúch až do nainštalovania aktualizácií alebo môžete poruchu potvrdiť s blokovaním vyhodnocovania a notifikácie poruchy a následne sa už stav aktualizácií na tomto PC vyhodnocovať nebude.

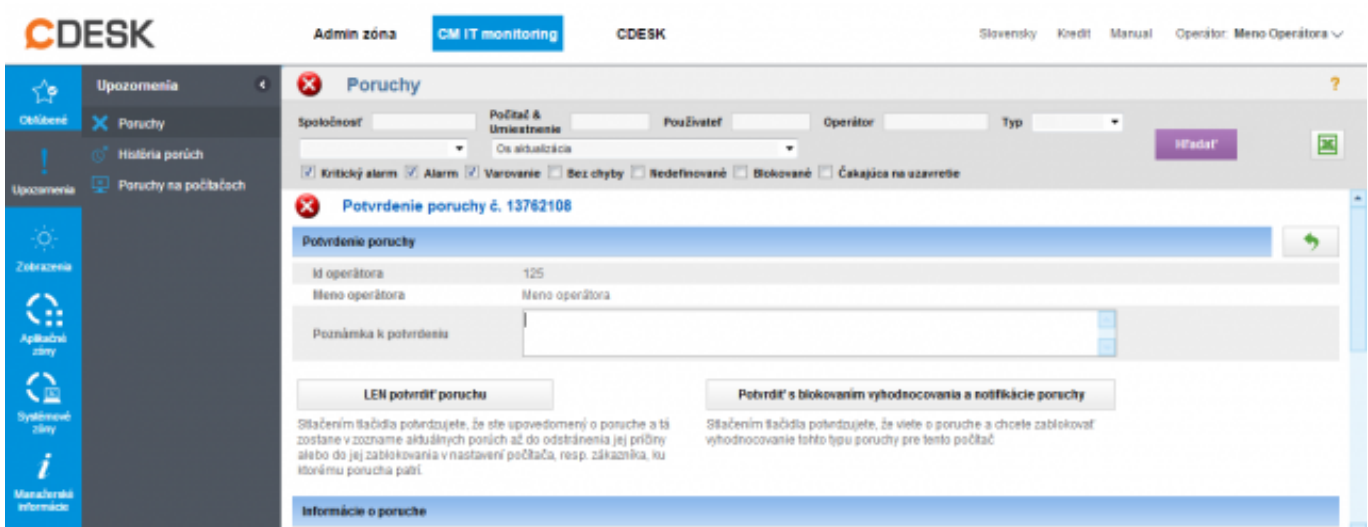

Obrázek: Možnosti potvrdenia poruchy

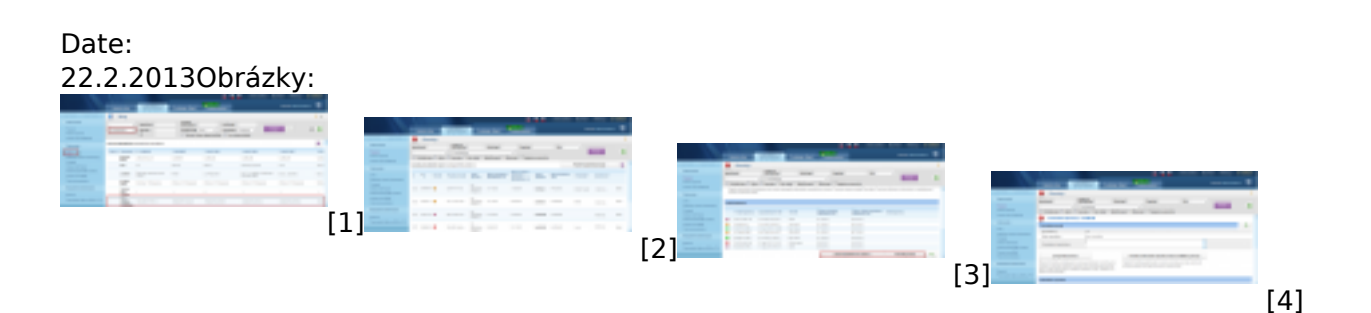

## **Odkazy**

- [1] https://www.customermonitor.cz/sites/default/files/os%20update.png
- [2] https://www.customermonitor.cz/sites/default/files/os%20aktualizacia%201.png
- [3] https://www.customermonitor.cz/sites/default/files/os%20aktualizacia%202.png
- [4] https://www.customermonitor.cz/sites/default/files/os%20aktualizacia%203.png

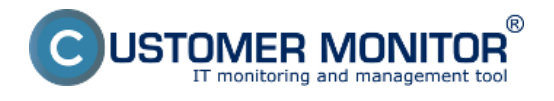